## **Edit View Columns**

[Home >](https://confluence.juvare.com/display/PKC/User+Guides) [EMTrack](https://confluence.juvare.com/display/PKC/EMTrack) > [EMTrack System Settings](https://confluence.juvare.com/display/PKC/EMTrack+System+Settings) > Edit View Columns

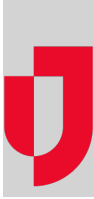

Authorized users can edit the names and descriptions of the columns that appear in Summary Views.

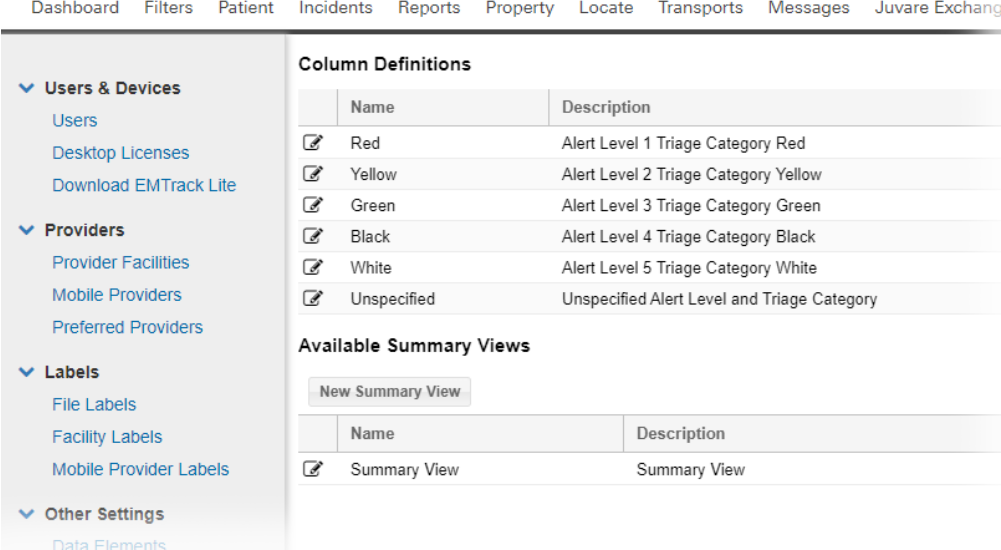

## **To edit a column**

- 1. On the upper right, click **System Settings**.
- 2. On the left, under Other Settings, click **Summary View**.
- 3. Locate the column and click **Edit**.
- 4. Make your changes.
- 5. Click **Save**.